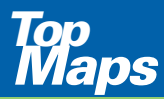

Zusatz-DVD für die interaktive digitale Kartenserie der Vermessungsverwaltung -DVD für<br>teraktive<br>rtenserie<br>ssungs-<br>Sachsen<br>AMTLICHE TOPOGRAP

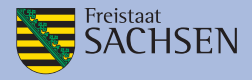

AMTLICHE TOPOGRAPHISCHE KARTEN

# *Maps* TOPOGRAPHISCHE KARTE 1 : 10 000

Venwaltun

# INSTALLATIONSHINWEISE UND INFORMATIONEN ZUM KARTENMA

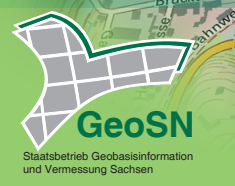

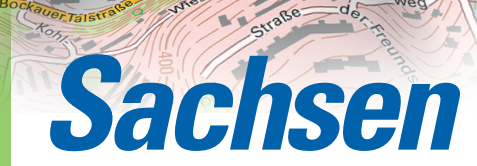

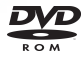

AUSGABE 2019

# INSTALLATIONSHINWEISE

Die Nutzung der "TopMaps Sachsen - Topographische Karte 1: 10 000" ist sowohl von DVD als auch von Festplatte möglich.

Bitte beachten Sie, dass bei einer vollständigen Nutzung der Festplatte ein freier Speicherplatz von 5 GB auf Ihrer Festplatte vorhanden sein muss.

# Zum Betrieb von DVD

- 1. Bitte legen Sie die TopMaps DVD in Ihr DVD-Laufwerk ein.
- 2. Starten Sie die installierte Top50 (Installationshinweise zur Top50 entnehmen Sie bitte der dort beiliegenden Produktinformation).
- 3. Wählen Sie in der Top50 den Menüpunkt "Einstellungen > Verzeichnisse" aus.
- 4. Klicken Sie auf "Hinzufügen".
- 5. Wählen Sie den Laufwerksbuchstaben Ihres DVD-Laufwerks und den darauf befindlichen Unterordner aus.
- 6. Bestätigen Sie mit OK (2x).
- 7. Wählen Sie im Menü "Kartenauswahl  $\rightarrow$  Aktualisieren".

Sie können nun im Menü "Kartenauswahl → Kartenwerke" die neuen Karten direkt anwählen.

## Zum Betrieb von Festplatte

- 1. Bitte legen Sie auf Ihrer Festplatte ein neues Verzeichnis (z. B. .TopMaps") an.
- 2. Legen Sie die TopMaps-DVD ein.
- 3. Wählen Sie im Windows Explorer Ihr DVD-Laufwerk an.
- 4. Kopieren Sie den kompletten Ordner von der TopMaps-DVD in das neu angelegte Verzeichnis auf Ihrer Festplatte.
- 5. Starten Sie die installierte Top50 (Installationshinweise zur Top50 entnehmen Sie bitte der dort beiliegenden Produktinformation).
- 6. Wählen Sie in der Top50 den Menüpunkt "Einstellungen Verzeichnisse" aus.
- 7. Klicken Sie auf "Hinzufügen"
- 8. Wählen Sie nun in Ihrem neu angelegten Verzeichnis das kopierte Unterverzeichnis.
- 9. Bestätigen Sie mit OK (2x).
- 10. Wählen Sie im Menü "Kartenauswahl  $\rightarrow$  Aktualisieren".

Sie können nun im Menü "Kartenauswahl → Kartenwerke" die neuen Karten direkt anwählen.

Sie haben noch Fragen zur Installation? Unser Kundenservice berät Sie gerne. Tel: 0351 / 8283 - 8400 Weitere Informationen erhalten Sie auch unter: www.landesvermessung.sachsen.de

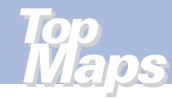

# INFORMATIONEN ZUM INHALT

Mit der vorliegenden **DVD TopMaps Sachsen - Topographische Karte 1 : 10 000** sind vergleichende Betrachtungen mit anderen Kartenwerken, bspw. der aktuellen Karte 1 : 25 000 oder mit Kartenwerken weiterer TopMaps-Ausgaben ausführbar.

Sie haben die Möglichkeit, beliebig viele Fenster nebeneinander zu öffnen. Mit Hilfe der Funktion "Fenster  $\rightarrow$  Kartenfenster koppeln", verschieben sich beim Scrollen alle gekoppelten Karten / Luftbilder gleichzeitig.

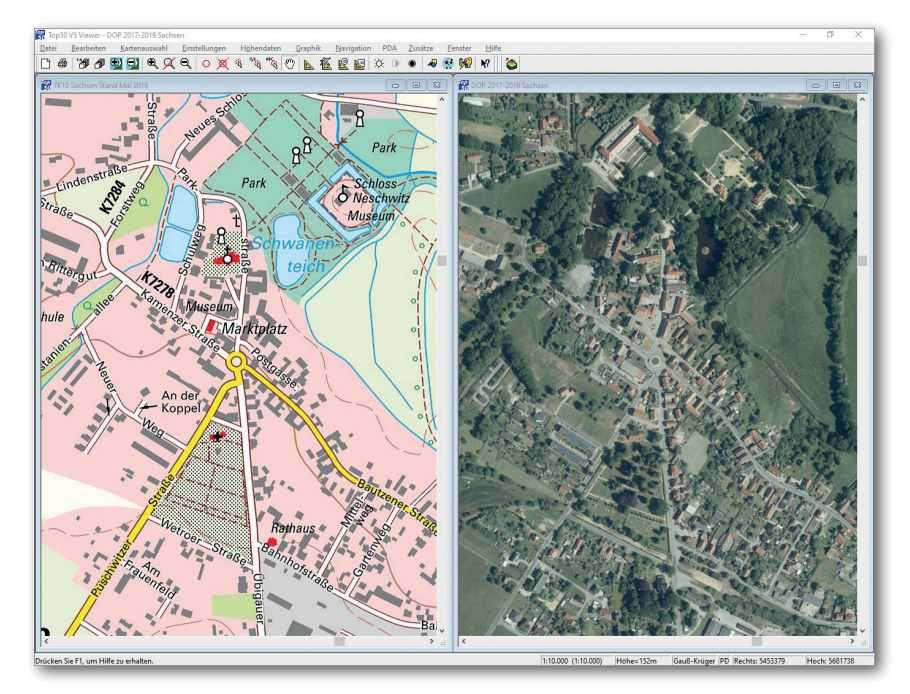

Daten der **Blu-ray TopMaps Sachsen - Luftbilder 2017 bis 2019** (Rechts) im Vergleich mit den Daten der **DVD TopMaps Sachsen - Topographische Karte 1 : 10 000** (Links)

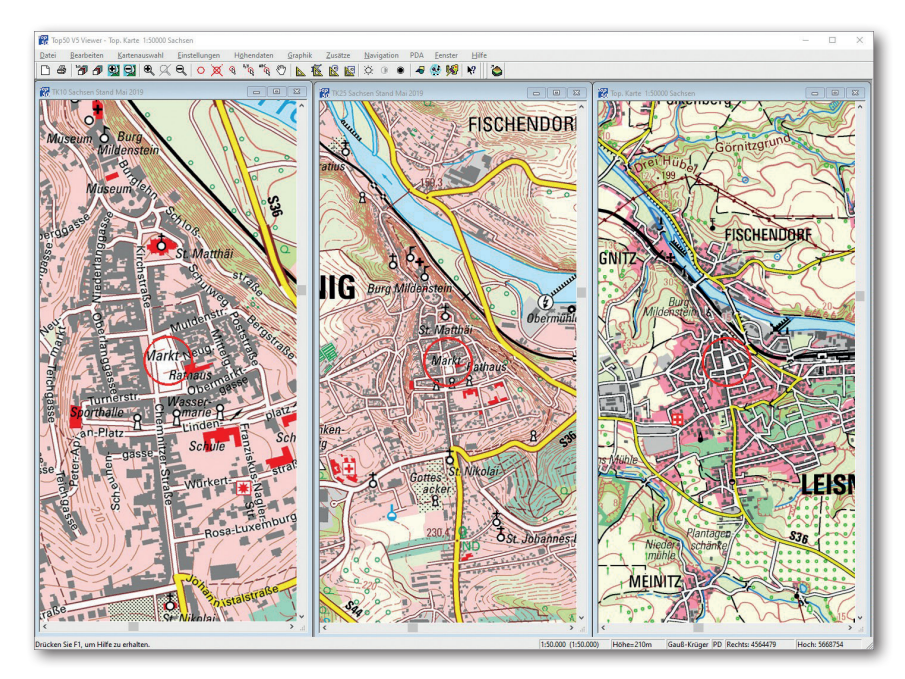

Daten der **DVD TopMaps Sachsen - Topographische Karte 1 : 10 000** (Links) im Vergleich mit den Daten der **DVD TopMaps Sachsen - Topographische Karte 1 : 25 000** (Mitte) und Daten der **CD-ROM Top50 Sachsen - Version 5.0 - Topographische Karte 1 : 50 000** (Rechts)

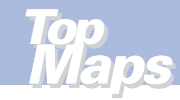

# ÜBERSICHT ZUR VERFÜGBARKEIT

# Übersicht Aktualität DTK10/DTK25

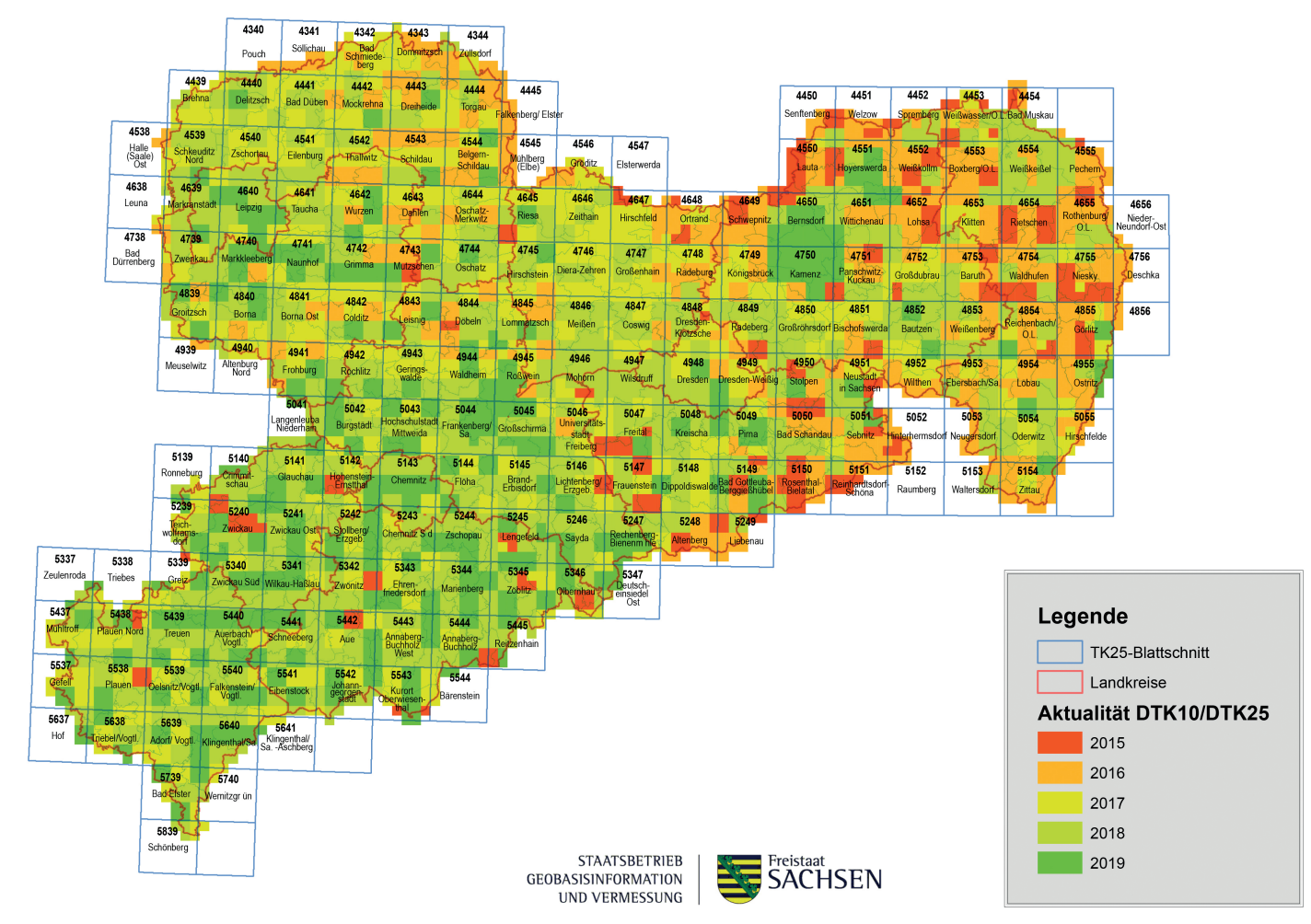

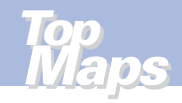

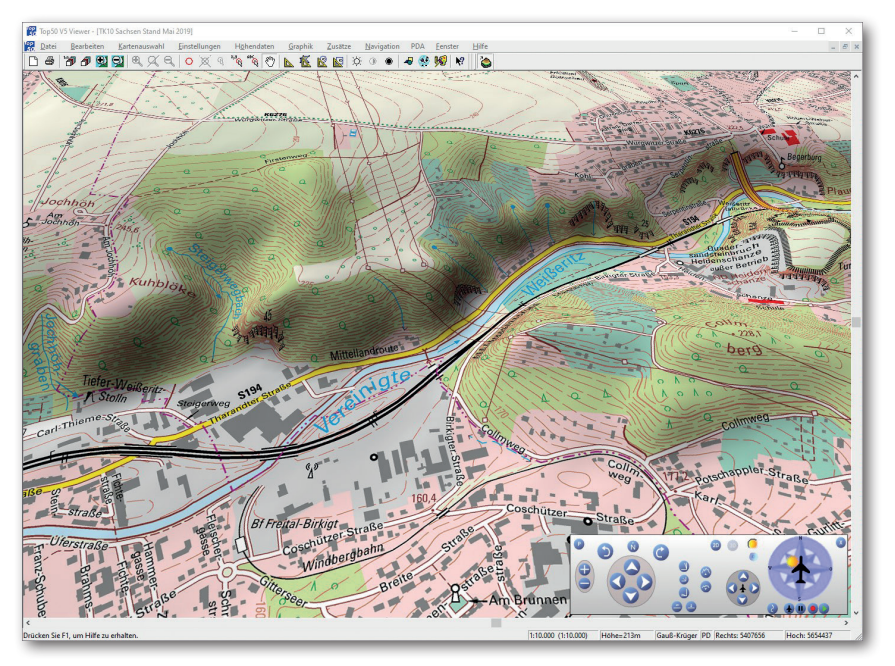

#### 3D-Flugsimulation

Über den Menüpunkt "Fenster  $\rightarrow$  3D-Steuerung" rufen Sie das sogenannte Control Panel auf. Im Control Panel können Sie nun zwischen der 2D- und der 3D-Darstellung hin- und herschalten.

Topographische Karten sind ortsbeschreibende Landkarten, die als unmittelbares Ergebnis der topographischen Landesaufnahme durch den Staatsbetrieb Geobasisinformation und Vermessung Sachsen flächendeckend für den Freistaat Sachsen

• in verschiedenen Maßstäben (1 : 10 000, 1 : 25 000, 1 : 50 000,

- 1 : 100 000)
- in weitgehend einheitlicher Gestaltung (Zeichenschlüssel, Farbgebung)

herausgegeben werden.

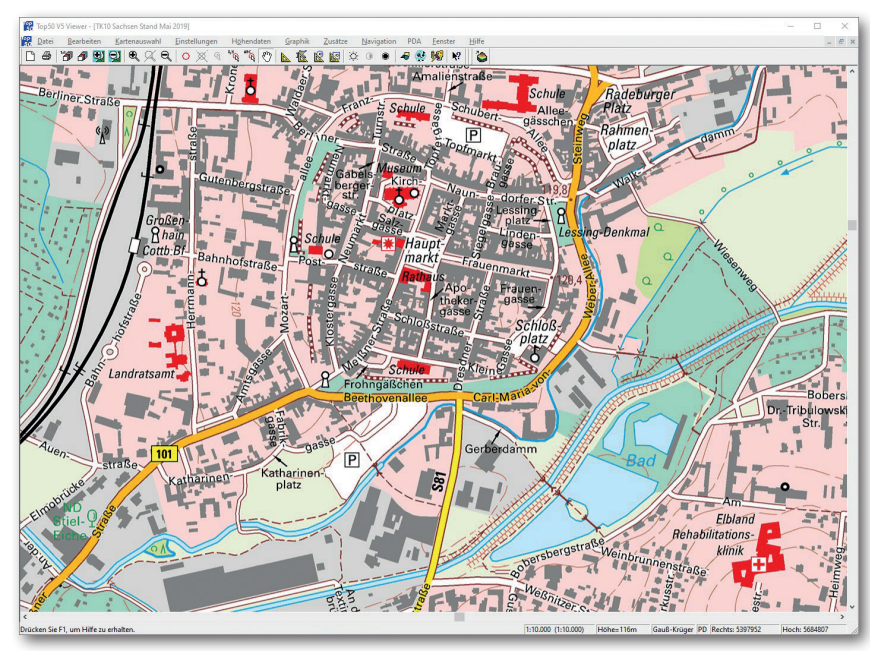

2D-Ansicht

Eine Besonderheit der Karten in diesem Maßstab sind die eingetragenen Straßennamen sowie die hervorgehobenen öffentlichen Gebäude in rot (Auswahl).

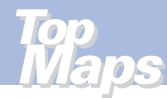

## IN DER REIHE "TOPMAPS SACHSEN" SIND WEITERHIN ERSCHIENEN:

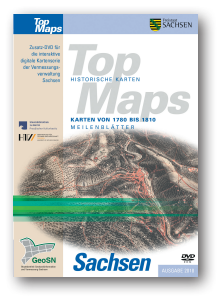

TopMaps Sachsen - Karten von 1780 bis 1810 Meilenblätter DVD-ROM

Ausgabe 2018

ISBN: 978 - 3 - 86208 - 276 - 6

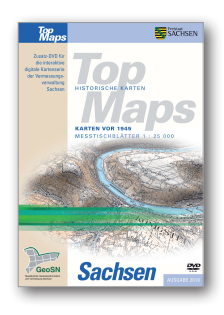

TopMaps Sachsen - Karten vor 1945 Messtischblätter 1 : 25 000 DVD-ROM

Ausgabe 2010

ISBN: 978 - 3 - 86807 - 913 - 5

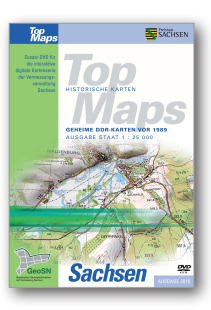

TopMaps Sachsen - Geheime DDR-Karten vor 1989 Ausgabe Staat 1 : 25 000 DVD-ROM

Ausgabe 2010

ISBN: 978 - 3 - 86807 - 938 - 8

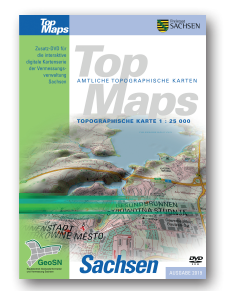

TopMaps Sachsen - Topographische Karte 1 : 25 000 DVD-ROM

Ausgabe 2019

ISBN: 978 - 3 - 86807 - 939 - 5

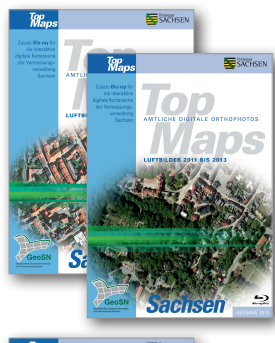

TopMaps Sachsen - Luftbilder 2008 bis 2010 Blu-ray Ausgabe 2011 ISBN: 978 - 3 - 86208 - 274 - 2

TopMaps Sachsen - Luftbilder 2011 bis 2013 Blu-ray Ausgabe 2014 ISBN: 978 - 3 - 86807 - 941 - 8

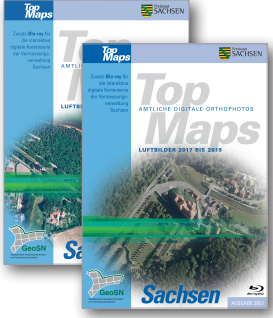

TopMaps Sachsen - Luftbilder 2014 bis 2016 Blu-ray Ausgabe 2017 ISBN: 978 - 3 - 86208 - 275 - 9

TopMaps Sachsen - Luftbilder 2017 bis 2019 Blu-ray Ausgabe 2021 ISBN: 978 - 3 - 86208 - 281 - 0

Alle diese Karten / Luftbilder können Sie am Bildschirm nebeneinander öffnen und vergleichen. Beim Scrollen verschieben sich alle gekoppelten Karten / Luftbilder gleichzeitig. (Fenster/ Kartenfenster koppeln)

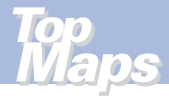

# SO ERREICHEN SIE UNS

## **Anschrift**

Staatsbetrieb Geobasisinformation und Vermessung Sachsen (GeoSN) Olbrichtplatz 3 | 01099 Dresden Postfach 10 02 44 | 01072 Dresden

### **Öffnungszeiten der Verkaufsstelle:**

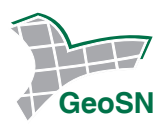

Telefon: 0351 8283-8400 Telefax: 0351 8283-6130 E-Mail: verkauf@geosn.sachsen.de www.landesvermessung.sachsen.de

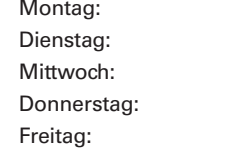

Montag: 9.00 bis 12.00 Uhr und 13.00 bis 15.00 Uhr Dienstag: 9.00 bis 12.00 Uhr und 13.00 bis 17.00 Uhr Mittwoch: 9.00 bis 12.00 Uhr und 13.00 bis 15.00 Uhr Donnerstag: 9.00 bis 12.00 Uhr und 13.00 bis 15.00 Uhr 9.00 bis 12.00 Uhr

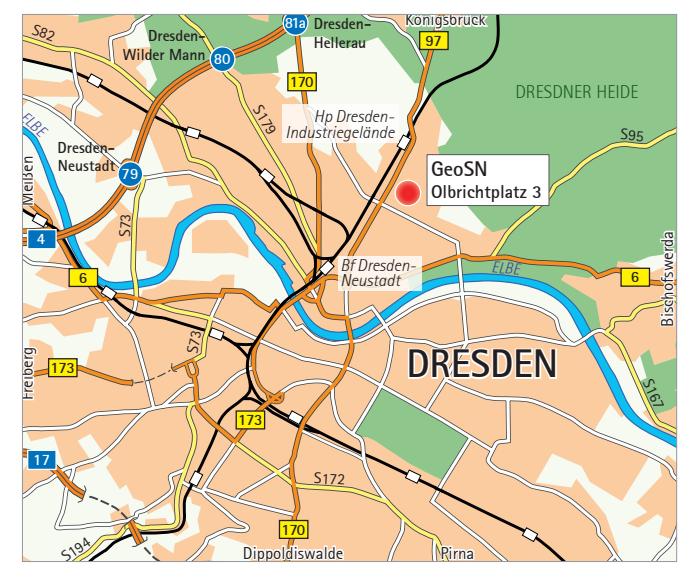

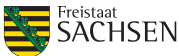

© Daten: Staatsbetrieb Geobasisinformation und Vermessung Sachsen 2019 © Software: EADS Deutschland GmbH

## **Anfahrtsskizze:**